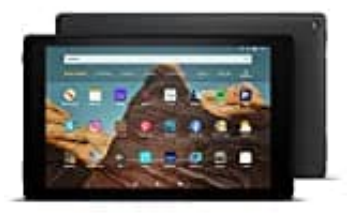

## **Amazon Fire HD 10**

## **Benutzerhandbuch öffnen**

Das Benutzerhandbuch für das Amazon Fire HD 10 Tablet befindet sich im Tablet.

Wie ihr es öffnet, könnt ihr hier nachlesen:

- 1. Schaltet das Tablet zunächst ein.
- 2. Öffnet die App **Einstellungen**.
- 3. Scrollt zum Menüpunkt **Hilfe** und tippt diesen an. altet das Tablet zunächst ein.<br>
et die App **Einstellungen**.<br>
Illt zum Menüpunkt **Hilfe** und tippt diesen an.<br>
tt anschließend auf **Benutzerhandbuch.**
- 4. Tippt anschließend auf **Benutzerhandbuch**.